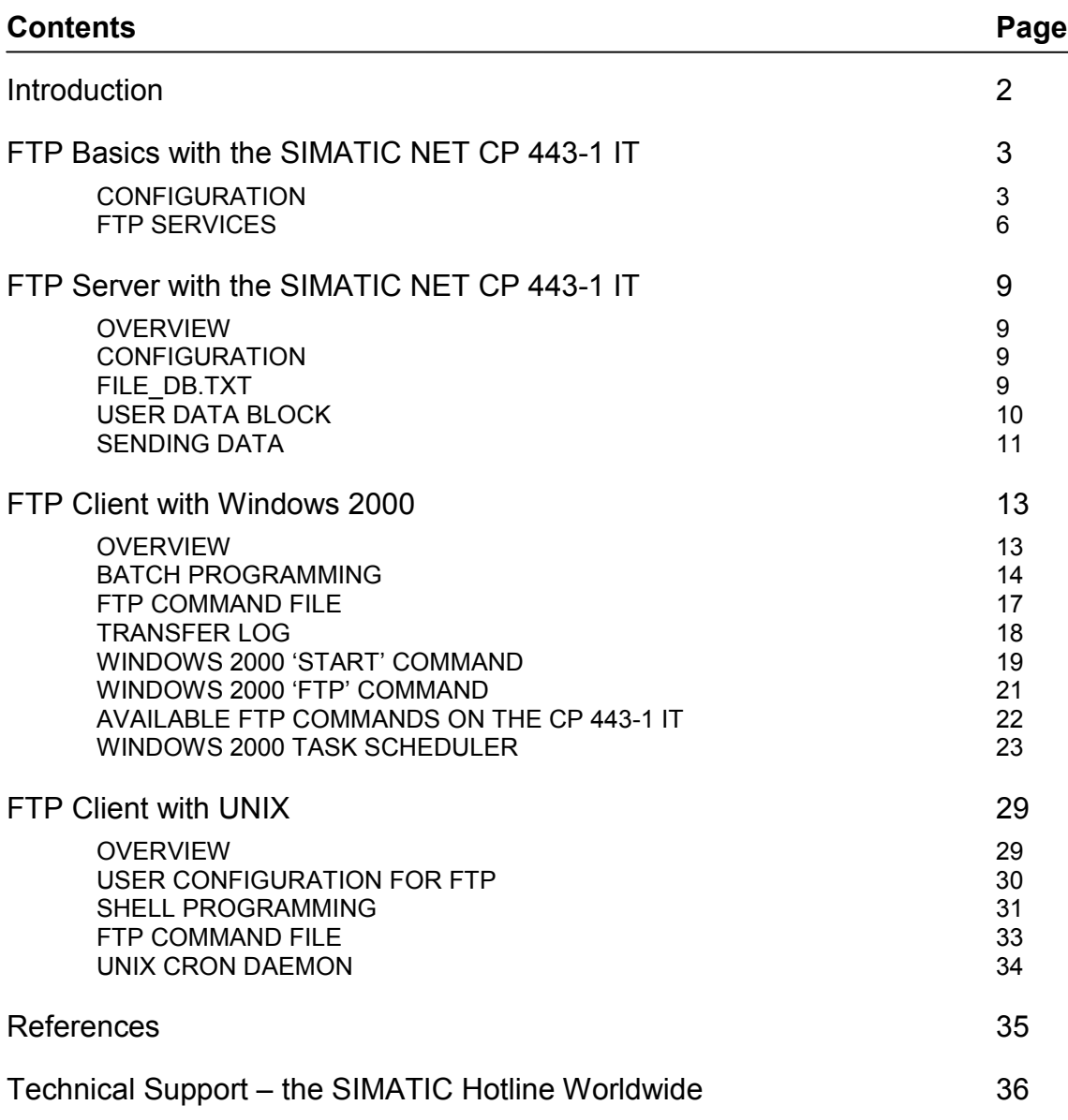

# **Automating FTP with the CP 443-1 IT**

The content of this document has been inspected for accuracy and reliability at the time of publication. However, deviations and omissions cannot be precluded as relevant hardware, software, and reference documentation cannot be guaranteed with respect to consistency, accuracy, reliability, or otherwise. This document is provided at no charge as a suggested guide. Use of the information in this document is entirely at the users own risk and the user assumes full liability when utilizing the information contained in this document.

## **Introduction**

Automating file transfers from the IT module to a PC can be accomplished with a minimum of programming. The basics of the file transfer protocol command (ftp) will be discussed, as well as details concerning the 443-1 IT as an ftp server. Ftp client services on a PC with Windows 2000 is then detailed, including how to schedule a task such as a batch file for automatic processing.

This document is presented strictly as a guide and is not guaranteed for accuracy or reliability. The examples contained herein have been verified at the time of publication for the equipment and versions utilized.

## **FTP Basics with the SIMATIC NET CP 443-1 IT**

The CP 443-1 IT module is capable of providing FTP client and server functions. For this example, a PC with Windows 2000 (Service Pack 2) is the FTP client and the IT module is the FTP server. The CP version information is:

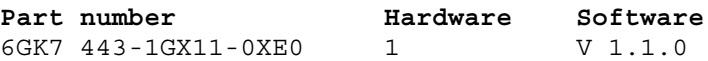

#### **CONFIGURATION**

The IT module was configured in the following steps. First, the IT module was added to an S7- 400 station and the Ethernet parameters assigned as follows.

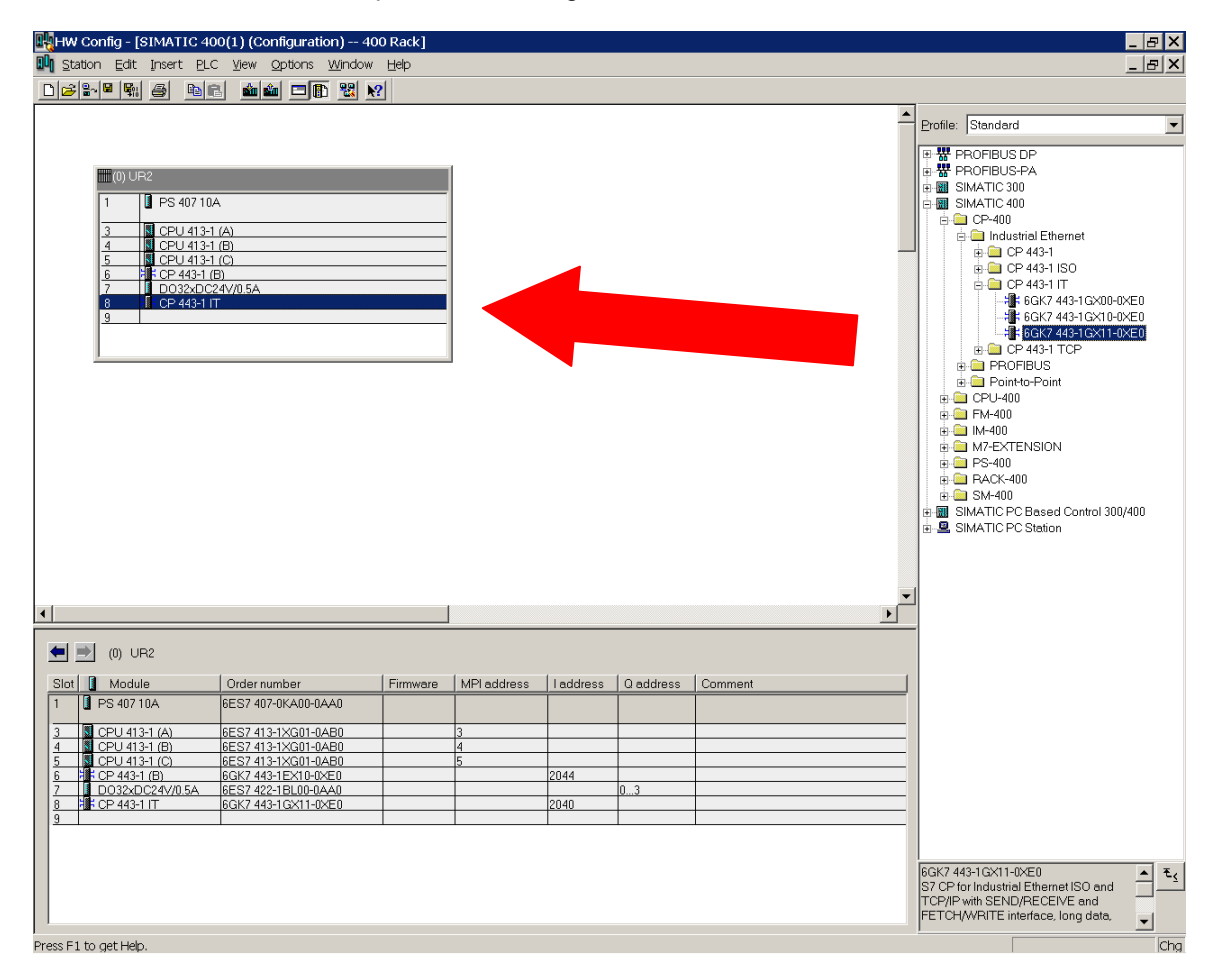

After the IT module is inserted in the station, configure an Ethernet network and assign the IP address for the module. For this example, a router was not configured as the PC and the S7-400 station were on the same hub.

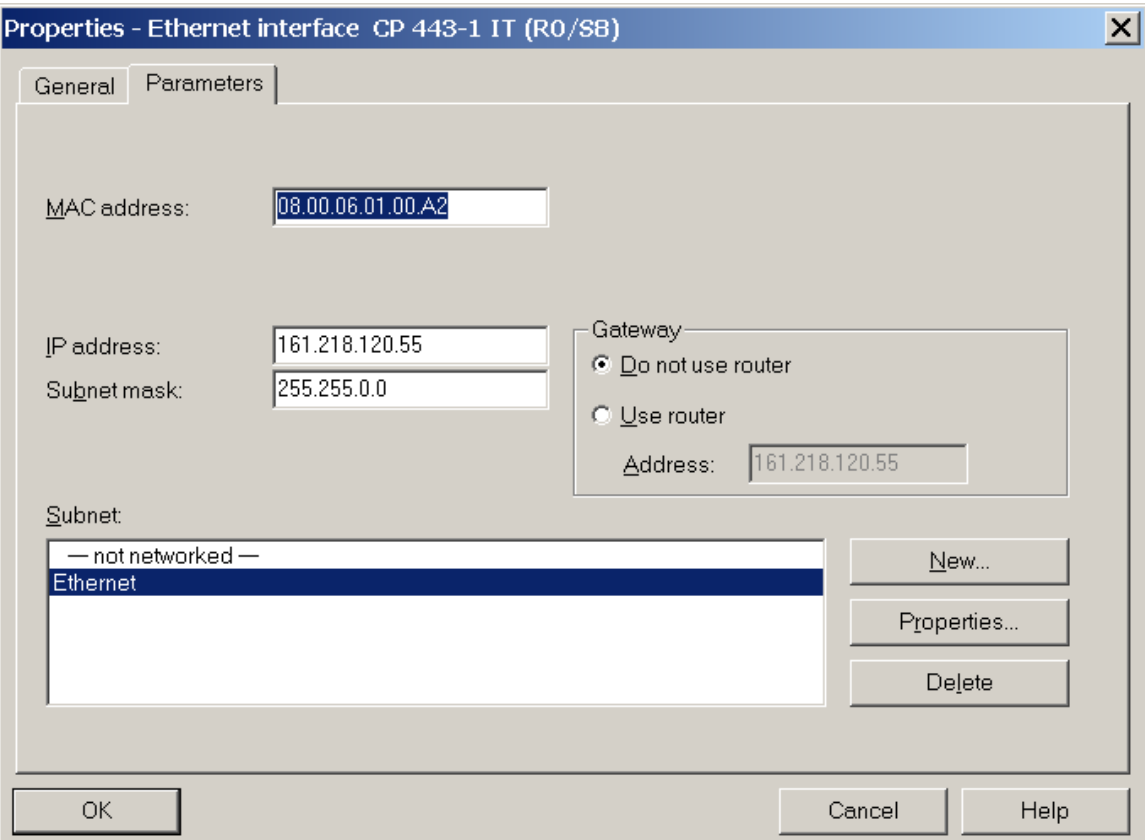

After the Ethernet parameters are assigned, open the object properties of the IT module and select the 'Users' tab. For this example, a new user named 'steve' was added, full access granted, and a password was assigned.

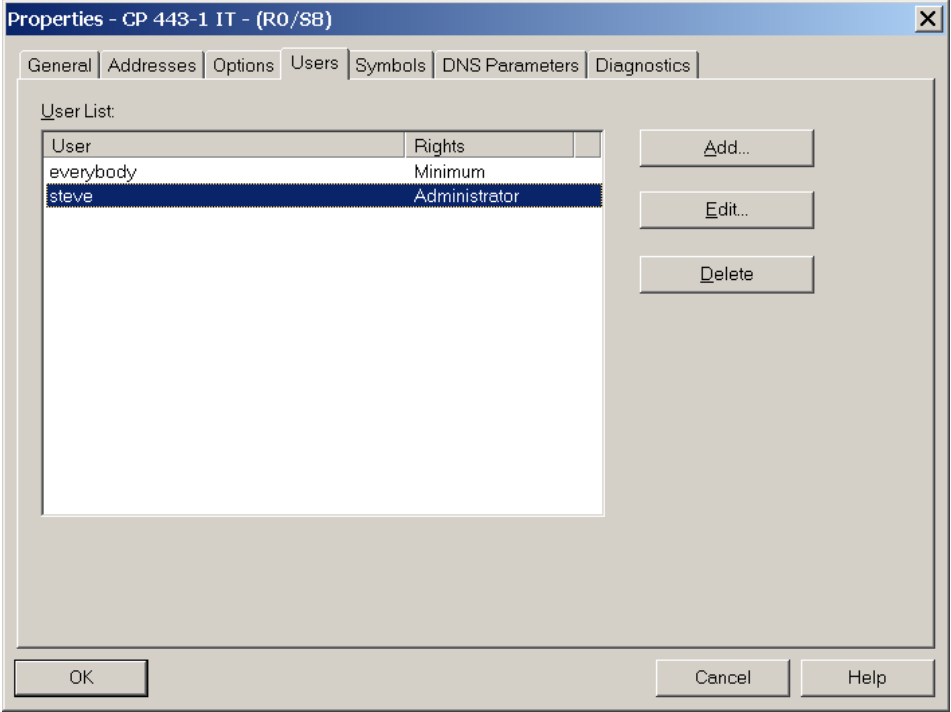

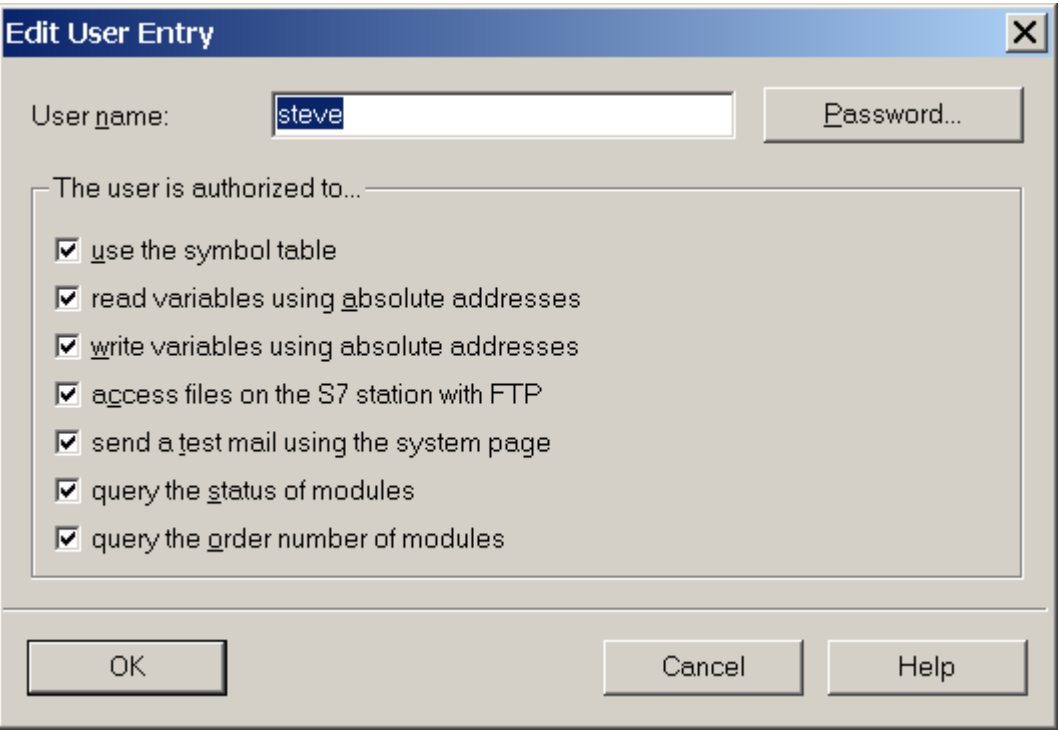

Once these steps are complete, the configuration is compiled and downloaded. After the download is complete, the S7-400 station power should be cycled.

#### **FTP SERVICES**

Once the IT module has been rebooted, open a DOS Command window. The following commands were executed in order to put a file from the PC (C:\test.txt) into the IT's user directory.

```
C:\>ftp 161.218.120.55
Connected to 161.218.120.55.
220 CP 443-1 IT FTP-Server V1.03 ready for new user
User (161.218.120.55:(none)): steve
331 User name okay, need password.
Password:
230 User logged in, proceed.
ftp> cd user
250 Requested file action okay, completed.
ftp> dir
200 Command okay.
150 File status okay; about to open data connection.
total 3
drw-rw-rw- 1 root root 0 JAN 01 00:04
drwxrwxrwx 1 root root 0 JAN 01 00:00 ..
-rw-rw-rw- 1 root root 5922 JAN 01 00:05 indexe.htm
226 Transfer ok. Closing data connection.
ftp: 181 bytes received in 0.10Seconds 1.81Kbytes/sec.
ftp> put test.txt
200 Command okay.
150 File status okay; about to open data connection.
226 Transfer ok. Closing data connection.
ftp: 17 bytes sent in 0.00Seconds 17000.00Kbytes/sec.
ftp> dir
200 Command okay.
150 File status okay; about to open data connection.
total 4
drw-rw-rw- 1 root root 0 JAN 01 00:04 .
drwxrwxrwx 1 root root 0 JAN 01 00:00 ..
-rw-rw-rw- 1 root root 5922 JAN 01 00:05 indexe.htm
-rw-rw-rw- 1 root root 16 JAN 01 00:30 test.txt
226 Transfer ok. Closing data connection.
ftp: 242 bytes received in 0.10Seconds 2.42Kbytes/sec.
ftp> quit
221 Closing control connection; Thank you for using our FTP server.
C: \backslash >
```
Each command will be discussed in further detail. Prompts will be displayed in bold type and data typed in by the user will be in italics.

**C:\>***ftp 161.218.120.55* Connected to 161.218.120.55. 220 CP 443-1 IT FTP-Server V1.03 ready for new user User (161.218.120.55:(none)): *steve* 331 User name okay, need password. Password: 230 User logged in, proceed. **ftp>**

From the root directory of the PC, which is where the file 'test.txt' is located, the user executes the FTP command with the IP address of the IT module identifying the FTP server. The PC and the

IT module **MUST** be in the same IP-Subnet segment as defined by their respective net masks. In this example, the net masks on the PC and the IT module were 255.255.0.0 and both IP addresses were within the same class B segment, 161.218.x.y.

Once the connection is established, the IT module requires a user login. The account for 'steve' was set up above on the IT module, so the login name 'steve' is entered and, when prompted, the assigned password is entered. Once account verification is completed, the IT module provides an FTP prompt.

```
ftp> cd user
250 Requested file action okay, completed.
ftp> dir
200 Command okay.
150 File status okay; about to open data connection.
total 3
drw-rw-rw- 1 root root 0 JAN 01 00:04
drwxrwxrwx  1 root root 0 JAN 01 00:00 ..
-rw-rw-rw- 1 root root 5922 JAN 01 00:05 indexe.htm
226 Transfer ok. Closing data connection.
ftp: 181 bytes received in 0.10Seconds 1.81Kbytes/sec.
ftp>
```
In the above listing, the current directory (which is the root directory at login) is changed to the 'user' directory and the file listing is displayed. Notice that the file 'test.txt' does not appear in this directory listing.

```
ftp> put test.txt
200 Command okay.
150 File status okay; about to open data connection.
226 Transfer ok. Closing data connection.
ftp: 17 bytes sent in 0.00Seconds 17000.00Kbytes/sec.
ftp>
```
As shown above, the 'put' command is executed which will search in the PC's current directory (root) for the file 'test.txt' and copy it to the IT's current directory (/user).

```
ftp> dir
200 Command okay.
150 File status okay; about to open data connection.
total 4
drw-rw-rw- 1 root root 0 JAN 01 00:04 .
drwxrwxrwx  1 root root 0 JAN 01 00:00 ..
-rw-rw-rw- 1 root root 5922 JAN 01 00:05 indexe.htm
-rw-rw-rw- 1 root root 16 JAN 01 00:30 test.txt
226 Transfer ok. Closing data connection.
ftp: 242 bytes received in 0.10Seconds 2.42Kbytes/sec.
ftp>
```
In the above listing, the directory is displayed and the file 'test.txt' is shown to be in the /user directory.

```
ftp> quit
221 Closing control connection; Thank you for using our FTP server.
C:\>
```
As shown above, the command 'quit' is used to terminate the FTP session. The DOS command prompt is then restored.

## **FTP Server with the SIMATIC NET CP 443-1 IT**

The CP 443-1 IT module is capable of providing FTP client and server functions. For this example, a PC with Windows 2000 (Service Pack 2) is the FTP client and the IT module is the FTP server. A file will be generated by the S7-400 CPU and retrieved on the PC. The CP version information is:

Part number **Hardware** Software 6GK7 443-1GX11-0XE0 1 V 1.1.0

### **OVERVIEW**

In order to generate a file from the S7-400 CPU and retrieve it via FTP on a PC, the following procedures will be detailed:

Configuration and parameterization of the S7-400 station Modification of the file\_db.txt configuration file on the CP IT Creation of a user DB on the S7-400 CPU Sending data from the CPU to the PC

#### **CONFIGURATION**

Configure the IT module in the S7-400 station and assign an IP address and subnet mask that allows the CP to communicate with the PC. Configure a user on the IT module with administrative rights (full access). Once these parameters have been assigned, download the hardware configuration to the S7-400 station.

#### **FILE\_DB.TXT**

On the CP IT, in the /config folder, there is a file named 'file\_db.txt'. An example of this file is listed below. For this example, the CPU in the S7-400 station is identified as 'cpu1' and is located in slot 3 of the central rack (rack 0). Data block DB 200 will be used as the communication DB to bring data out of the CPU into the CP IT, and then use FTP to retrieve this file into the PC.

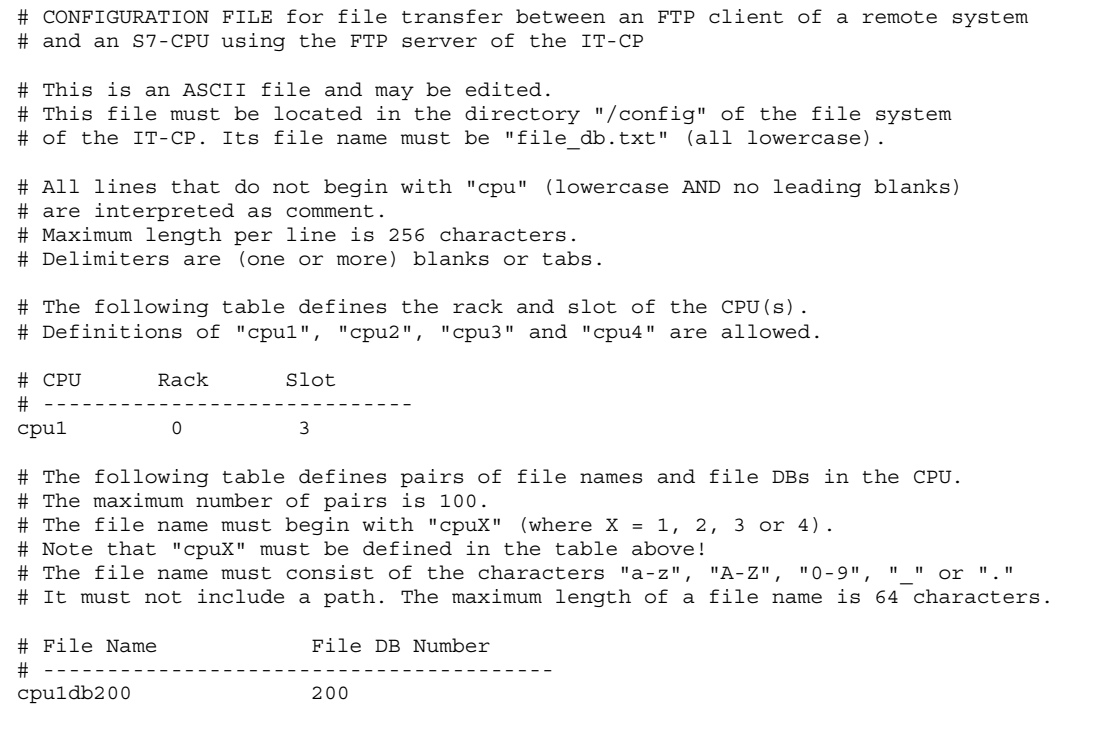

#### **USER DATA BLOCK**

A user DB must be configured with an FTP file system header preceding the data. In this example, DB 200 is configured with the FTP header and 200 bytes of data. The initial values for the header are also included in a separate listing.

- STEP1 : Copy the FTP header UDT into your project The FTP header UDT is located in the 'SIMATIC\_NET\_CP' library under the 'S7-400' folder. It is UDT 1 "FILE\_DB\_HEADER".
- STEP2 : Create user DB Data block DB 200 is created for this example as a shared data block and the following declarations are entered:

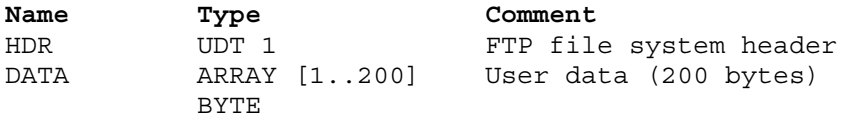

• STEP 3: Initialize FTP header Change view of user-DB from declaration view to data view and make the following assignments to the referenced parameters:

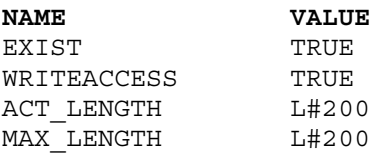

Once the user-DB has been created and initialized, download it to the CPU.

## **SENDING DATA**

Now that the configuration file '/config/file db.txt' has been modified for the CP IT and a user-DB has been created and downloaded for the S7-400 CPU, data exchange is now possible. A variable table (VAT) is created in STEP7 with the first 20 bytes of the data array in DB 200 as shown below.

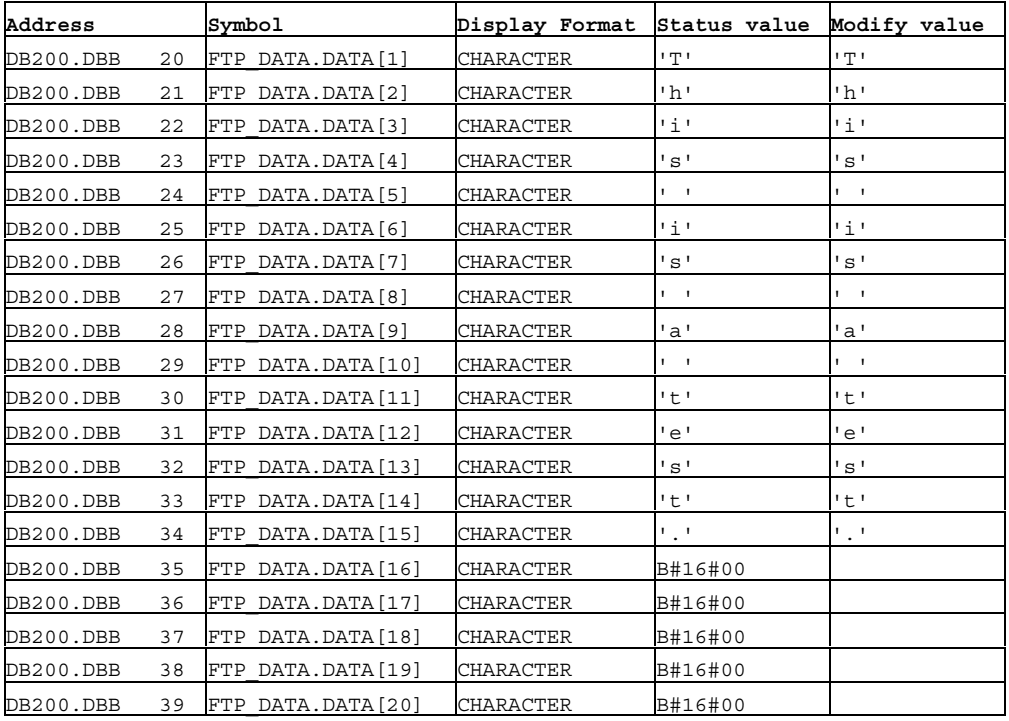

The ASCII values in the **Modify value** column were transmitted to the data block. An FTP connection was opened on the PC to connect to the CP IT as shown below and the file was retrieved to the root folder on the local drive of the PC (C:\). Once this file was retrieved, the FTP session was closed and the file was displayed using the DOS 'type' command.

C:\>ftp 161.218.120.55 Connected to 161.218.120.55. 220 CP 443-1 IT FTP-Server V1.03 ready for new user User (161.218.120.55:(none)): example 331 User name okay, need password. Password: 230 User logged in, proceed. ftp> cd /cpu1 250 Requested file action okay, completed. ftp> dir 200 Command okay. 150 File status okay; about to open data connection. -rw-rw-rw- 1 root root 200 JAN 01 00:00 cpu1db200 FileDB 200 226 Transfer ok. Closing data connection. ftp: 75 bytes received in 0.12Seconds 0.62Kbytes/sec. ftp> get cpu1db200 200 Command okay. 150 File status okay; about to open data connection. 226 Transfer ok. Closing data connection. ftp: 200 bytes received in 0.03Seconds 6.67Kbytes/sec. ftp> quit 221 Closing control connection; Thank you for using our FTP server. C:\>type cpu1db200 This is a test.

## **FTP Client with Windows 2000**

For this example, a PC with Windows 2000 service pack 2 was utilized to retrieve a file from the CP 443-1 IT.

## **OVERVIEW**

In this section, a batch file will be presented which can be run with the Windows 2000 Task Scheduler to automatically retrieve, via ftp, a file from the CP 443-1 IT module. The batch file creates a text file of ftp commands and a log of the file transfer. Abbreviated information is presented with regards to ftp and the Windows "start" command. This section is concluded with step-by-step instructions on how to schedule this batch file for automatic execution on a Windows 2000 platform.

### **BATCH PROGRAMMING**

The listing below is a batch file that was executed on the PC to retrieve a CPU file on the IT module. It is named 'auto ftp.bat' and is stored in the folder 'c:\files\SRPT'. The batch file is divided into four steps, each of which is explained in further detail.

```
::============================================================
:: FTP File Transfer from IT Server to local PC
::============================================================
:: This batch file obtains a file from a Siemens CP 443-1 IT
:: module using FTP. The PC from which this is launched is
:: the client and the IT module is the server. The IT mod-
:: ule is a 6GK7 443-1GX11-0XE0 (HW v1, FW v1.1.0) and the
:: PC is Windows2000 SP2. For details on the "START" and
:: "FTP" commands, refer to the online help in Windows2000.
::============================================================
::------------------------------------------------------------
:: STEP 1 : Create a text file containing the FTP commands.
::------------------------------------------------------------
echo steve> ftpscript.dat
echo password>> ftpscript.dat
echo cd /cpu1 >> ftpscript.dat
:: Remove "::" on next next line if file is binary
:: echo binary \longrightarrow \rightarrow ftpscript.dat
echo lcd c:\files\SRPT >> ftpscript.dat
echo get cpu1db200 >> ftpscript.dat
echo quit \longrightarrow ftpscript.dat
::------------------------------------------------------------
:: STEP 2 : Prepare transfer log file header.
::------------------------------------------------------------
echo %date% %time% Transferring file > transfer.log
::------------------------------------------------------------
:: STEP 3 : Create a command shell to execute the FTP file
:: retrieval. Wait for FTP to finish before
:: closing shell.
::------------------------------------------------------------
START /WAIT FTP -v -s:ftpscript.dat 161.218.120.55
::------------------------------------------------------------
:: STEP 4 : Close transfer log file and delete text file
:: containing the FTP commands (optional).
::------------------------------------------------------------
echo %date% %time% Transfer complete >> transfer.log
:: DEL ftpscript.dat
:END
```

```
::------------------------------------------------------------
:: STEP 1 : Create a text file containing the FTP commands.
::------------------------------------------------------------
echo steve> ftpscript.dat
echo password>> ftpscript.dat
echo cd /cpu1 >> ftpscript.dat
:: Remove "::" on next next line if file is binary
:: echo binary \longrightarrow secho binary
echo lcd c:\files\SRPT >> ftpscript.dat
echo get cpu1db200 >> ftpscript.dat
echo quit \longrightarrow ftpscript.dat
```
• STEP 1: Create a text file containing the FTP commands.

The 'echo' command is used to generate an FTP script file (ftpscript.dat) as the text is redirected into this file.

echo steve> ftpscript.dat

With this command, the data file 'ftpscript.dat' is created with the single redirect '>' and the ASCII characters 'steve' are added. This is the login account which exists on the IT module for this example.

echo password>> ftpscript.dat

With this command, the data file 'ftpscript.dat' is appended with the double redirect '>>' and the ASCII characters 'password' are added on a new line below the existing 'steve' characters. This is the password for the account 'steve'.

Subsequent echo commands in this step continue to append to the script file. The completed file is listed subsequently and the commands are explained further.

```
::------------------------------------------------------------
:: STEP 2 : Prepare transfer log file header.
::------------------------------------------------------------
echo %date% %time% Transferring file > transfer.log
```
STEP 2: Prepare transfer log file header.

The 'echo' command is used to create a transfer log file and stamp it with the date and time before the ftp file transfer occurs.

```
::------------------------------------------------------------
:: STEP 3 : Create a command shell to execute the FTP file
:: retrieval. Wait for FTP to finish before
:: closing shell.
::------------------------------------------------------------
START /WAIT FTP -v -s:ftpscript.dat 161.218.120.55
```
• STEP 3: Create a command shell and execute the FTP file transfer.

The Windows 'start' command is executed to begin a new instance of the command prompt window. It is conditionally spawned, having to wait ('/wait') for the subsequent 'ftp' command to execute before closing the spawned command prompt window. The ftp portion of this command line is:

FTP –v –s:ftpscript.dat 161.218.120.55

The conditions on the ftp command include disabling verbose server responses (-v) and utilization of a text file containing ftp commands (-s:ftpscript.dat). The ftp server is specified by an IP address (161.218.120.55) and must be on the same subnet as the PC.

```
::------------------------------------------------------------
:: STEP 4 : Close transfer log file and delete text file
:: containing the FTP commands (optional).
::------------------------------------------------------------
echo %date% %time% Transfer complete >> transfer.log
:: DEL ftpscript.dat
:END
```
STEP 4 : Close the log file and delete text file of ftp commands.

The log file is appended with a date and time stamp as well as notification of completion. The user has the choice of deleting the text file of ftp commands (ftpscript.dat). The last line in the file is an end label (:END).

## **FTP COMMAND FILE**

The listing below is of the ftp text command file generated by step 1 above.

steve password cd /cpu1 lcd c:\files\SRPT get cpu1db200 quit

Each line of this file is explained below.

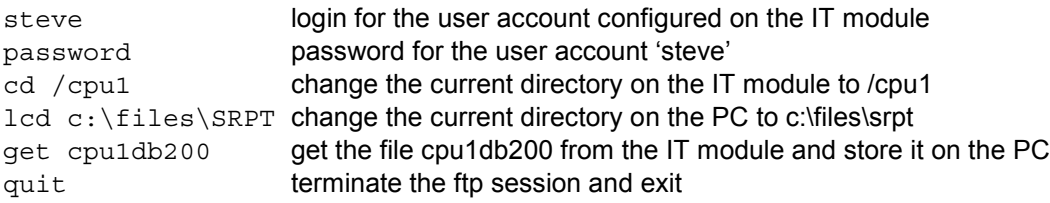

## **TRANSFER LOG**

Below is a listing of a transfer log file (transfer.log) generated by steps 2 and 4 of the ftp batch file (auto\_ftp.bat). It stamps before and after the file transfer occurs as a record of the transaction.

Thu 03/21/2002 15:35:01.92 Transferring file Thu 03/21/2002 15:35:03.36 Transfer complete

#### **WINDOWS 2000 'START' COMMAND**

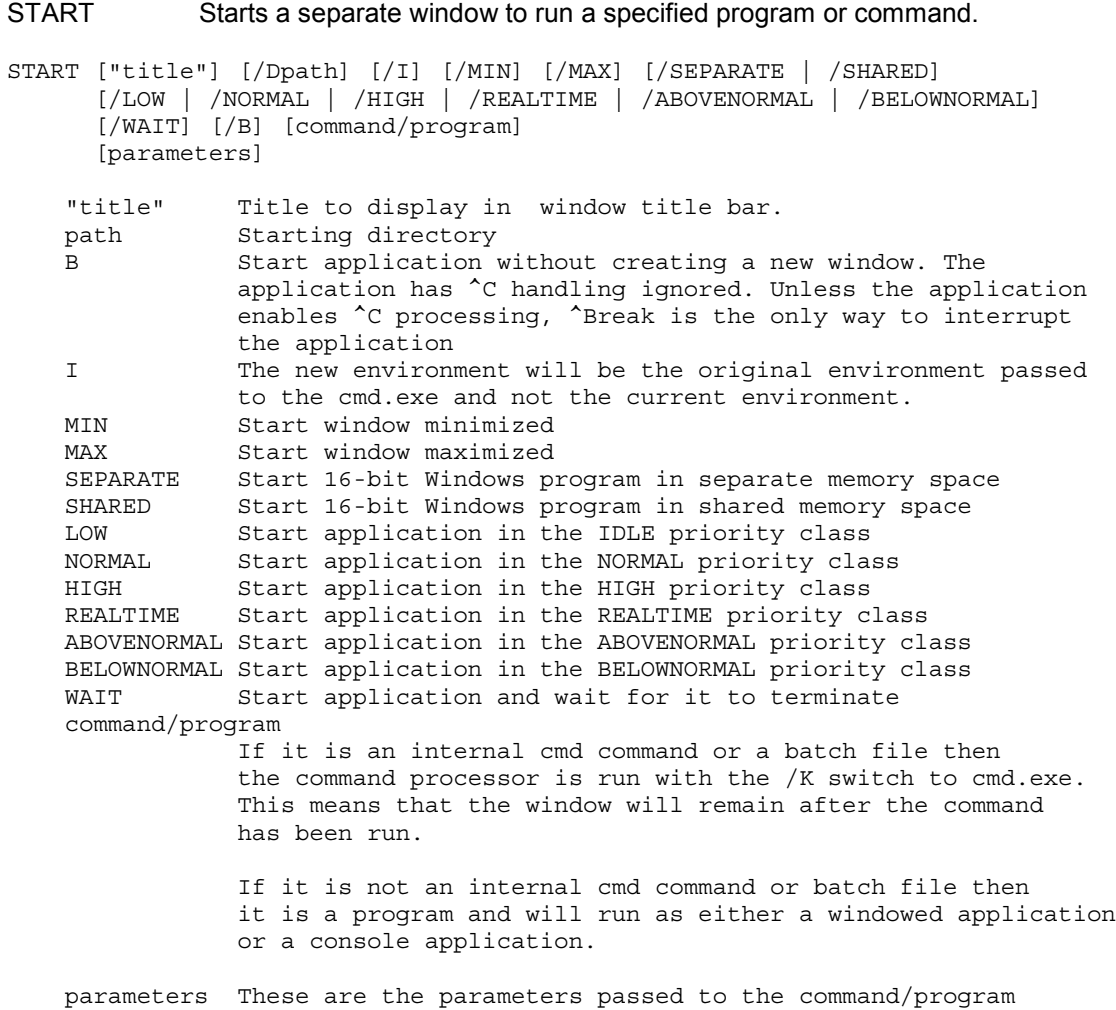

If Command Extensions are enabled, external command invocation through the command line or the START command changes as follows:

non-executable files may be invoked through their file association just by typing the name of the file as a command. (e.g. WORD.DOC would launch the application associated with the .DOC file extension). See the ASSOC and FTYPE commands for how to create these associations from within a command script.

When executing an application that is a 32-bit GUI application, CMD.EXE does not wait for the application to terminate before returning to the command prompt. This new behavior does NOT occur if executing within a command script.

When executing a command line whose first token is the string "CMD" without an extension or path qualifier, then "CMD" is replaced with the value of the COMSPEC variable. This prevents picking up CMD.EXE from the current directory.

When executing a command line whose first token does NOT contain an extension, then CMD.EXE uses the value of the PATHEXT environment variable to determine which extensions to look for and in what order. The default value for the PATHEXT variable is:

.COM;.EXE;.BAT;.CMD

Notice the syntax is the same as the PATH variable, with semicolons separating the different elements.

When searching for an executable, if there is no match on any extension, then looks to see if the name matches a directory name. If it does, the START command launches the Explorer on that path. If done from the command line, it is the equivalent to doing a CD /D to that path.

### **WINDOWS 2000 'FTP' COMMAND**

The 'FTP' command transfers files to and from a computer running an FTP server service (sometimes called a daemon). Ftp can be used interactively. Click ftp commands in the Related Topics list for a description of available ftp subcommands. This command is available only if the TCP/IP protocol has been installed. Ftp is a service, that, once started, creates a subenvironment in which you can use ftp commands, and from which you can return to the Windows 2000 command prompt by typing the quit subcommand. When the ftp sub-environment is running, it is indicated by the ftp command prompt.

ftp [-v] [-n] [-i] [-d] [-g] [-s:filename] [-a] [-w:windowsize] [computer]

#### **Parameters**

- **-v** Suppresses display of remote server responses.
- **-n** Suppresses autologin upon initial connection.
- **-I** Turns off interactive prompting during multiple file transfers.
- **-d** Enables debugging, displaying all ftp commands passed between the client and server.
- **-g** Disables file name globbing, which permits the use of wildcard characters (\* and ?) in local file and path names. (See the glob command in the online Command Reference.)
- **-s:***filename* Specifies a text file containing ftp commands; the commands automatically run after ftp starts. No spaces are allowed in this parameter. Use this switch instead of redirection (>).
- **-a** Use any local interface when binding data connection.
- **-w:***windowsize* Overrides the default transfer buffer size of 4096.
- *computer* Specifies the computer name or IP address of the remote computer to connect to. The computer, if specified, must be the last parameter on the line.

## **AVAILABLE FTP COMMANDS ON THE FTP-SHELL**

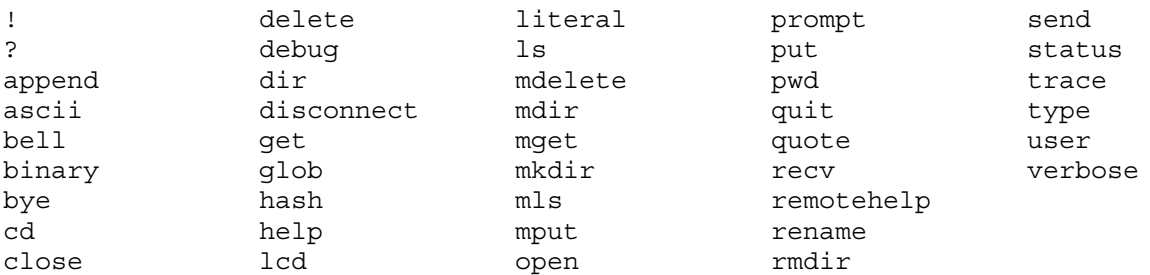

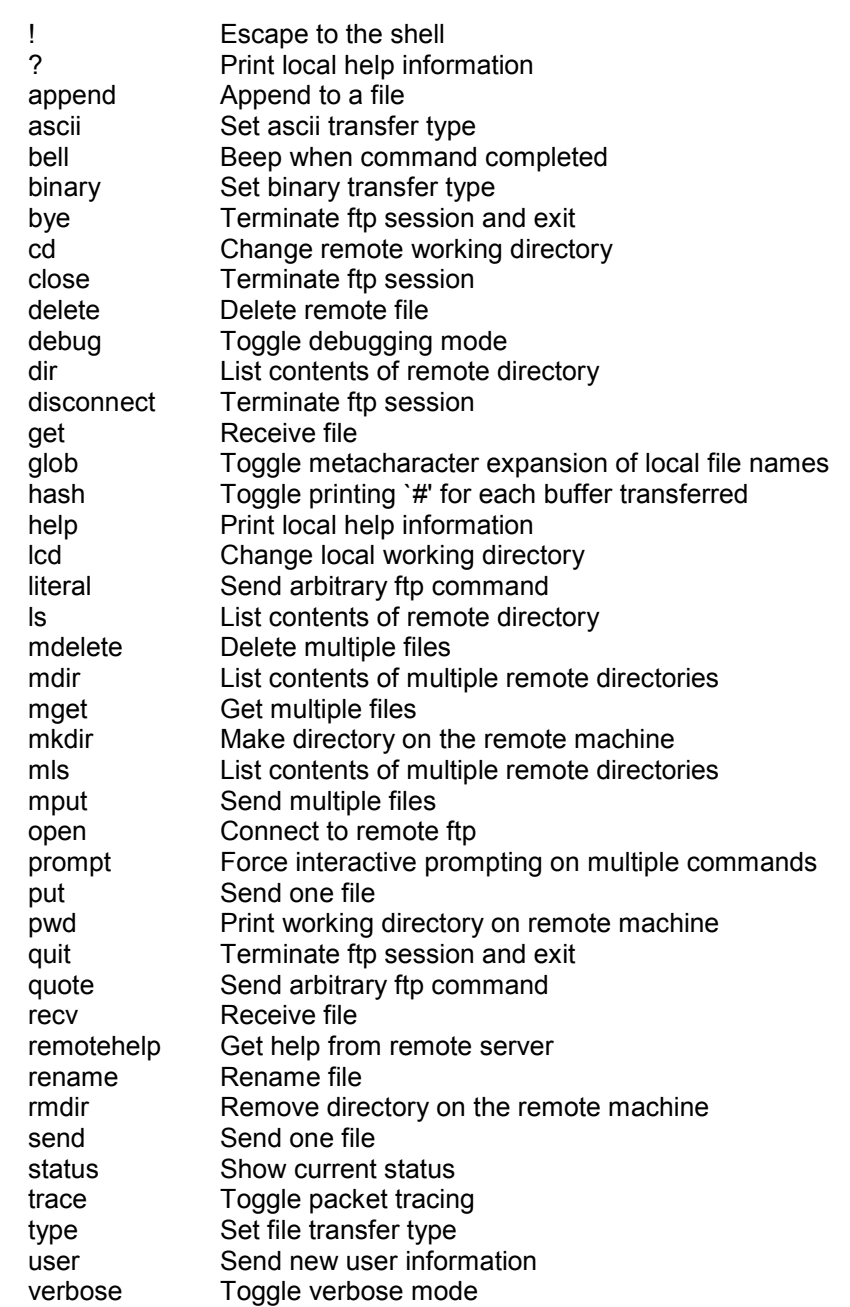

## **WINDOWS 2000 TASK SCHEDULER**

In order to automate the process of retrieving the file 'cpu1db200' by the batch file 'auto\_ftp.bat', the following steps should be implemented on Windows 2000.

- 1. Open the Windows Explorer and browse to the folder:
	- \My Computer\Control Panel\Scheduled Tasks
- 2. Open the icon "Add Scheduled Task".

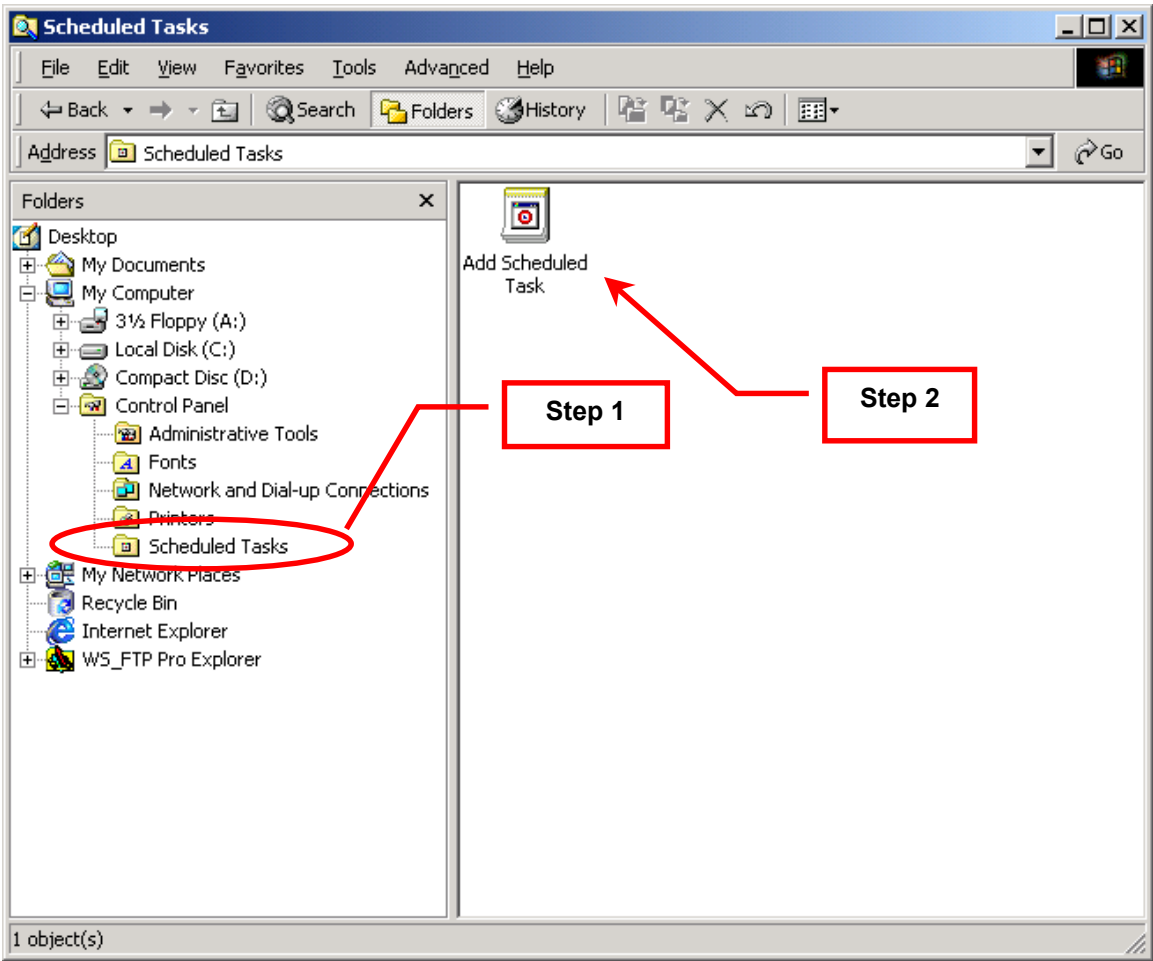

3. When the Scheduled Task Wizard appears, click the "Next" button to continue.

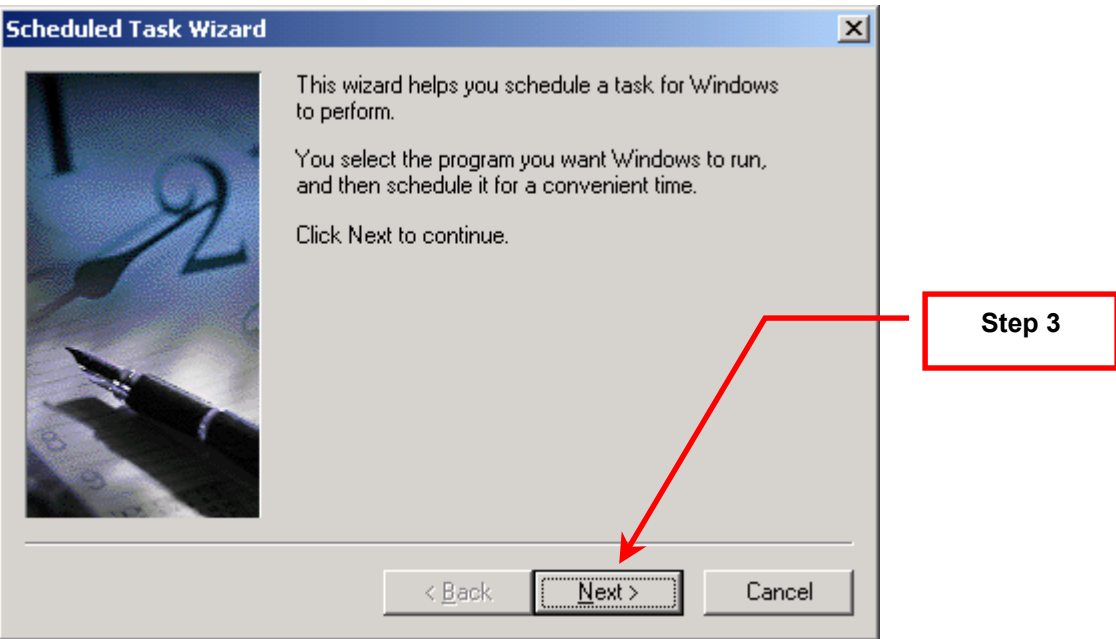

4. The program selection window will appear; select the "Browse" button.

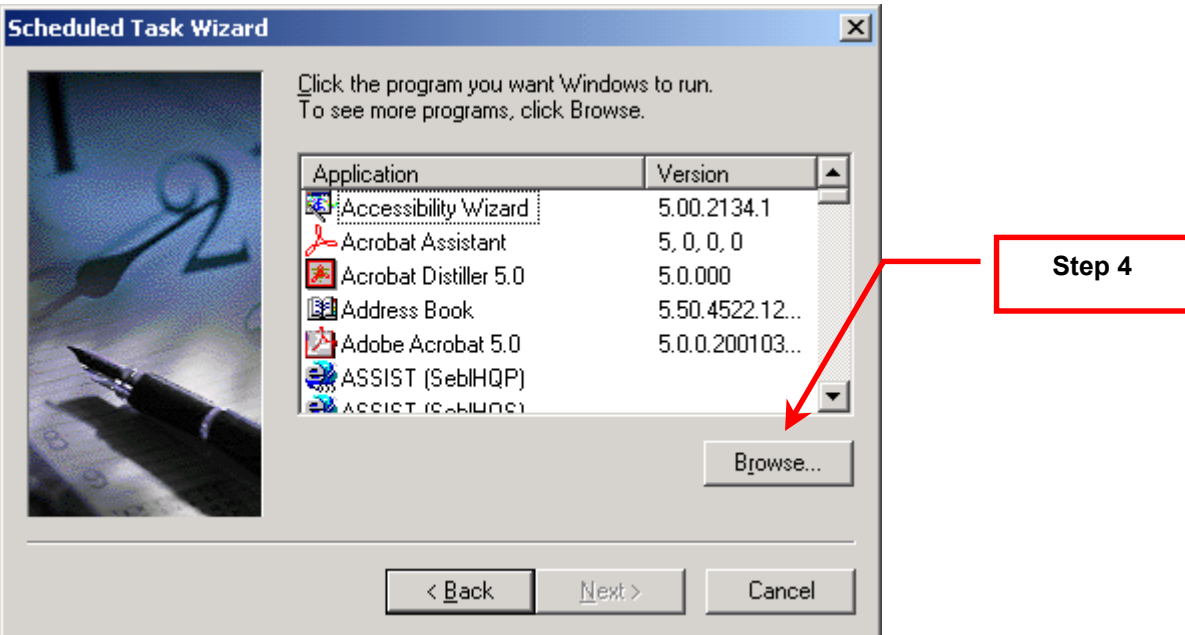

5. Browse to the folder with the ftp batch file in the "Look in:" window. For this example, it is:

c:\files\SRPT

- 6. Highlight the ftp batch file.
- 7. Press the "Open" button.

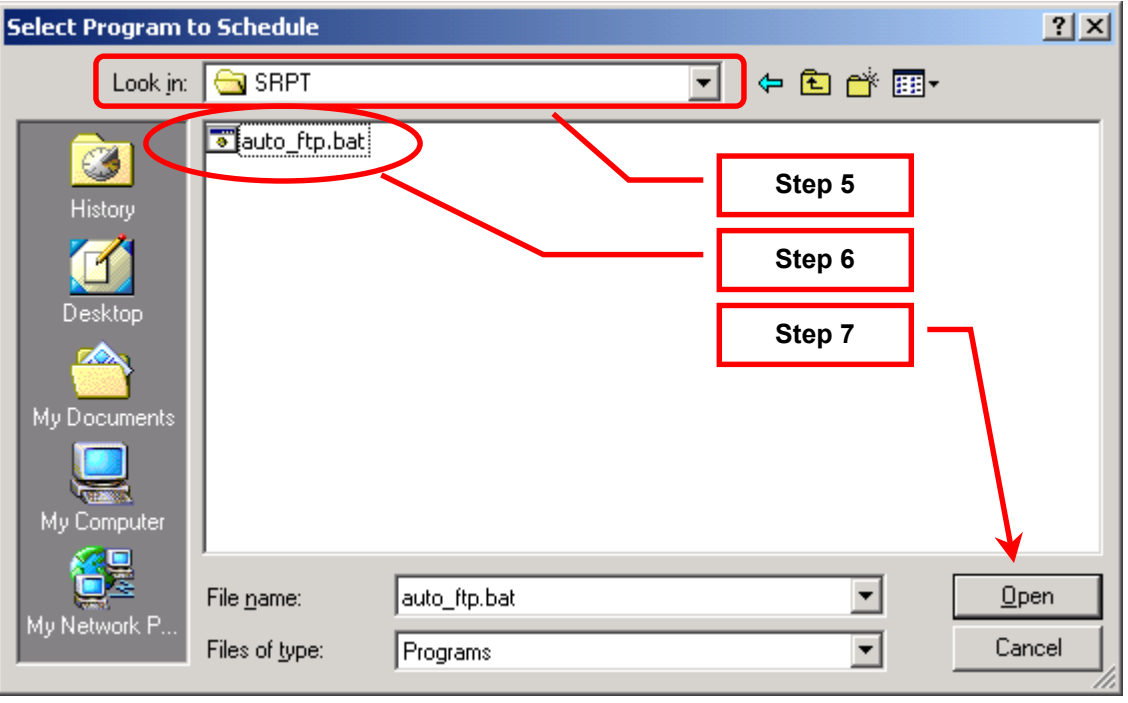

- 8. Enter a name for the scheduled task.
- 9. Select the frequency of running 'auto\_ftp.bat'.
- 10. Press the "Next" button after this information is entered.

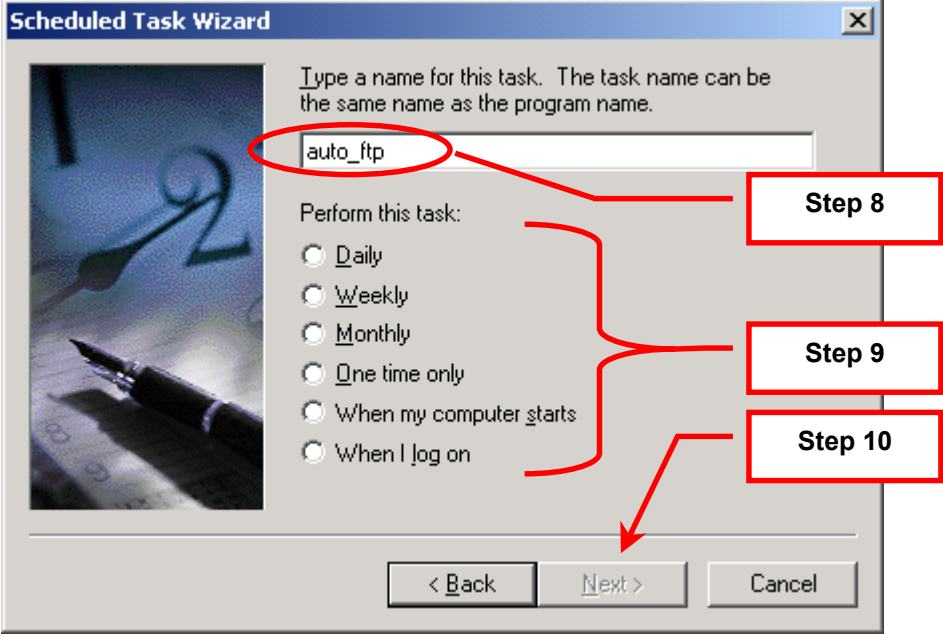

- 11. Select the starting date and time.
- 12. Press "Next" to continue.

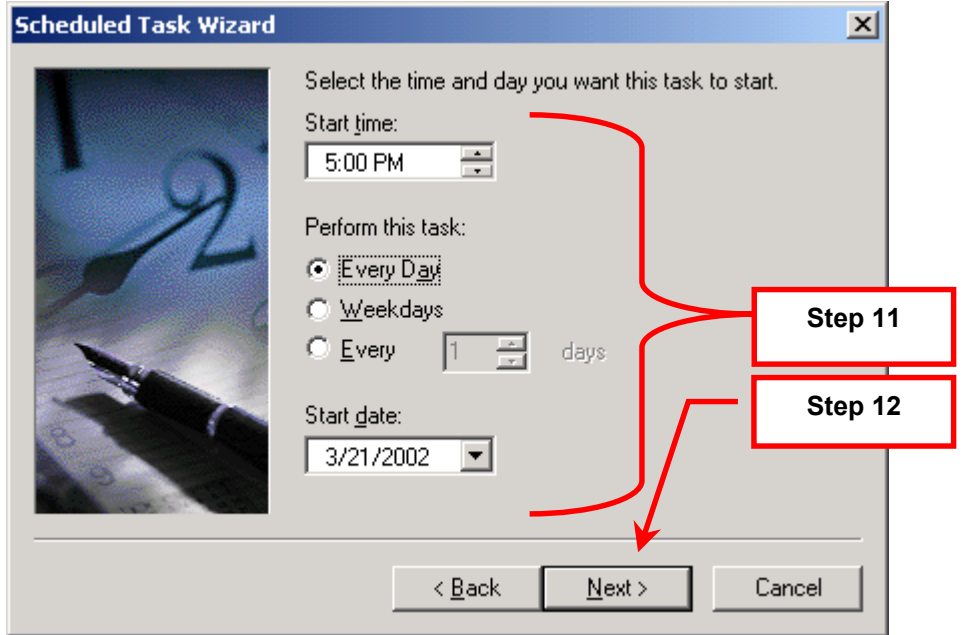

- 13. Enter the Windows 2000 account name and password for the scheduled task to run under.
- 14. Press "Next" to continue.

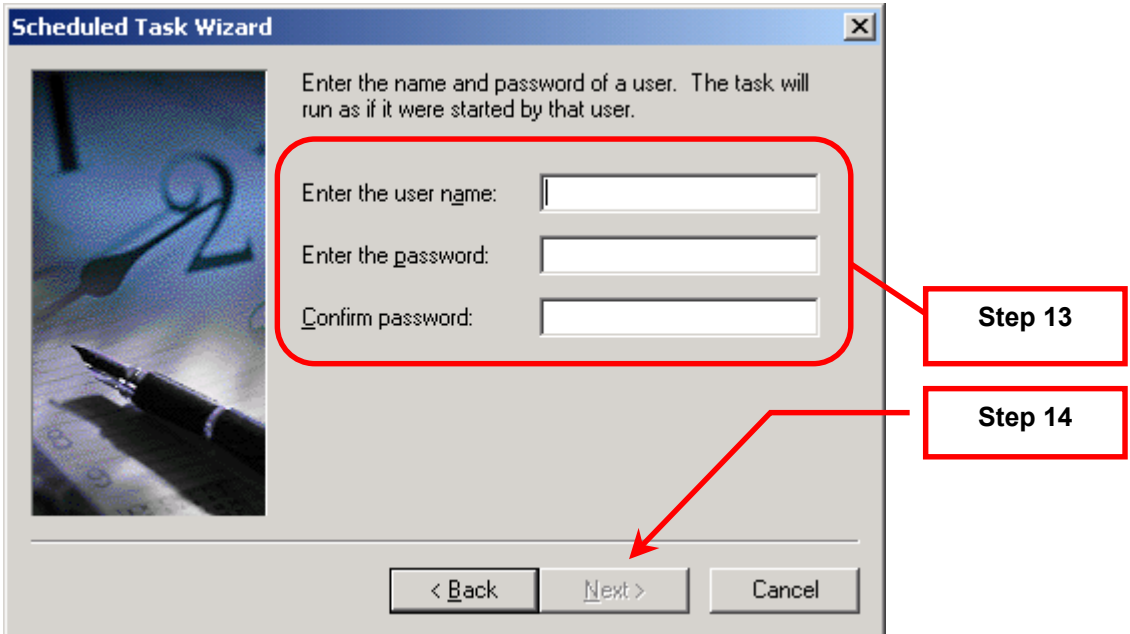

15. Click "Finish" to complete the configuration.

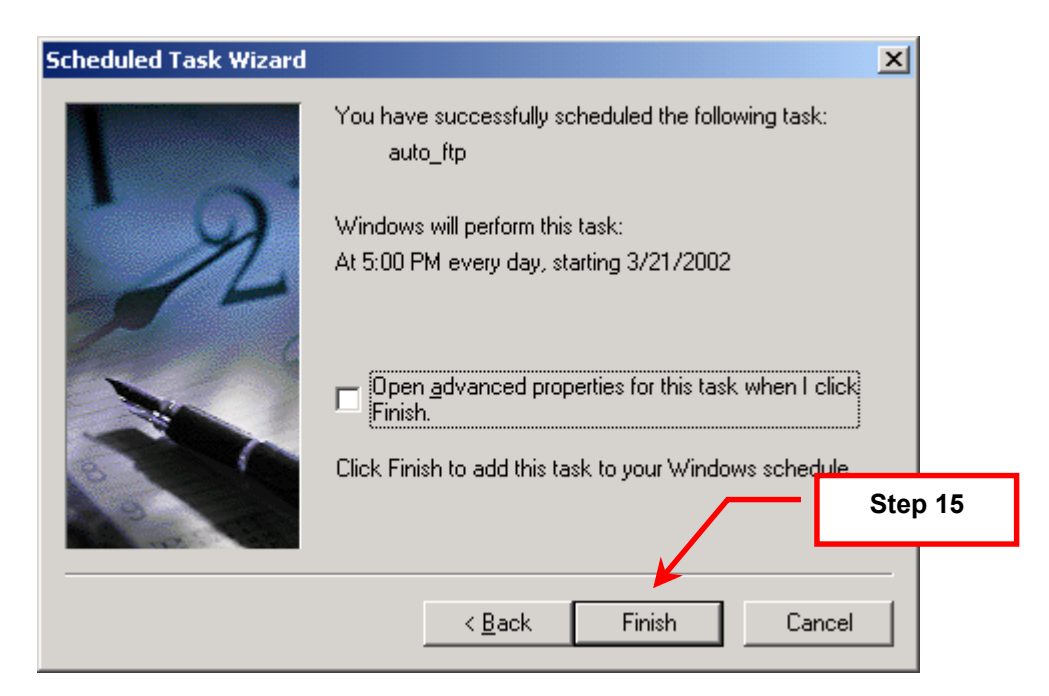

Once the configuration is complete, the 'auto\_ftp' icon will appear in the Scheduled Tasks folder.

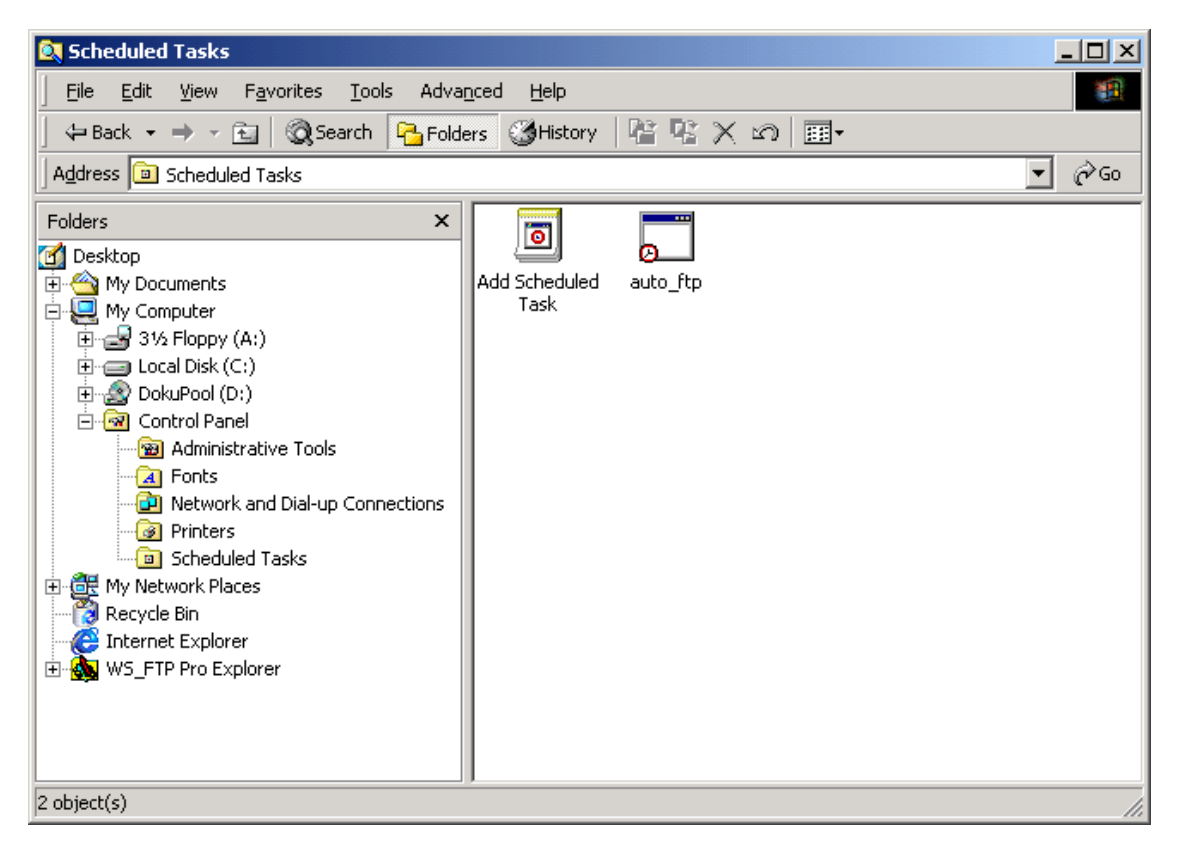

## **FTP Client with UNIX**

For this example, a PC with Red Hat Linux 7 was utilized to retrieve a file from the CP 443-1 IT.

## **OVERVIEW**

In this section, a shell file will be presented which can be run with the UNIX Cron daemon to automatically retrieve, via ftp, a file from the CP 443-1 IT module. The shell file redirects a text file of ftp commands as input to an ftp command line. This section is concluded with step-by-step instructions on how to schedule this shell file for automatic execution on a UNIX platform.

An overview of the utilized files and services appears below. Each item will be discussed in detail in the subsequent sections. As ftp has been presented in previous sections, details of this utility will not be presented as it is a reasonably uniform utility.

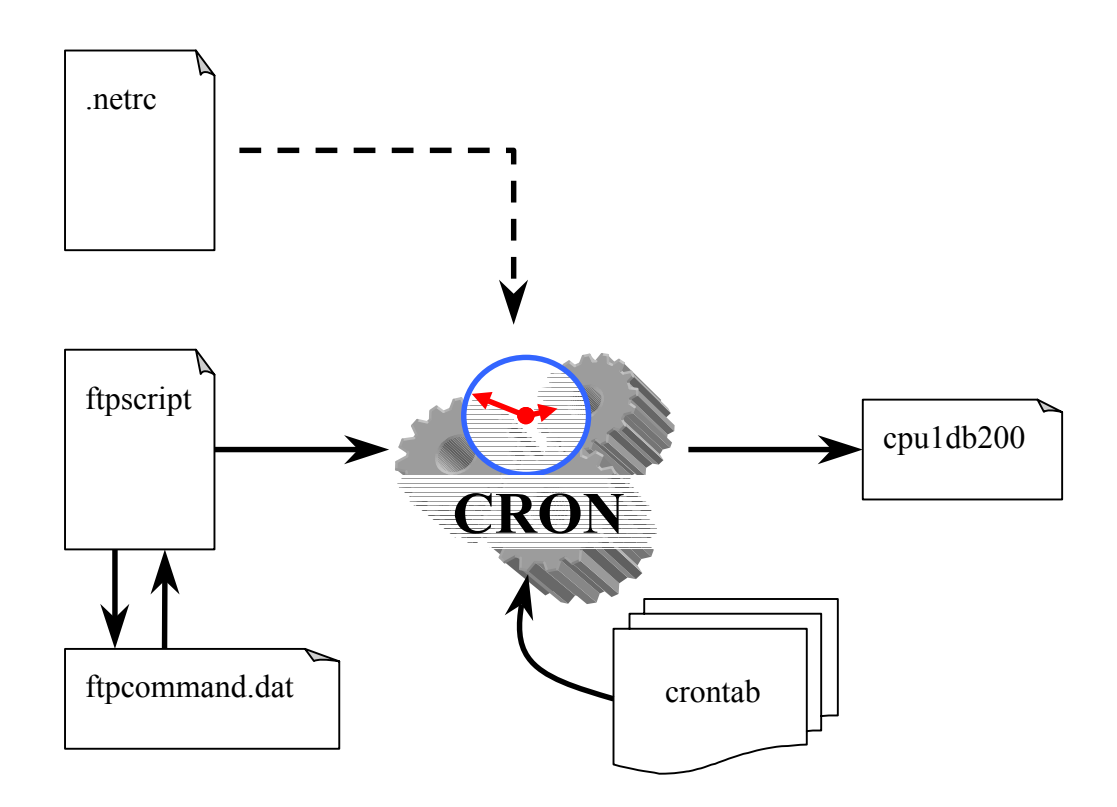

### **USER CONFIGURATION FOR FTP**

The file .netrc contains configuration and autologin information for ftp. It resides in the users home directory. For detailed information about this file, consult the online documentation (man netrc).

The .netrc file as used in this example is displayed below. Each portion of the information is explained.

default login steve password example

default This is a wildcard machine name that allows any machine to connect via ftp.<br>
login This key word is followed by the user name for the account on the IT module login This key word is followed by the user name for the account on the IT module<br>password This key word is followed by the password for the login account before it This key word is followed by the password for the login account before it

The permissions for this file must be set to hexadecimal 600 as shown in the listing below (generated by the command 'ls –al').

-rw------- 1 steken steken 39 Apr 1 10:42 .netrc

#### **SHELL PROGRAMMING**

There are many shells to choose from on the system used, such as sh, csh, ksh, and bash. For this example, the bash shell was selected (Bourne-Again Shell). The ftp script file is listed below and will be analyzed as well.

```
# =============================================================
# FTP File Transfer from IT Server to local PC
# =============================================================
# This shell script obtains a file from a Siemens CP 443-1 IT
# module using FTP. The PC from which it is launched is the
# client and the IT module is the server. The IT module is a
# 6GK7 443-1GX11-0XE0 (HW v1, FW v1.1.0) and the PC is Red
# Hat Linux 7. For details on the commands used in this
# script, consult the online docomentation (man).
# =============================================================
\begin{array}{c} \# \\ \# \end{array}STEP 1: Create an ftp command file
#
echo cd /cpu1 > ftpcommand.dat
echo binary \longrightarrow ftpcommand.dat
echo get cpu1db200 >> ftpcommand.dat
echo bye \longrightarrow ftpcommand.dat
#
# STEP 2: Retrieve the file
#
ftp 161.218.120.55 < ftpcommand.dat
```
The top of the script has a brief introduction to the systems accessed during this procedure. It is divided into two sections: creating an ftp command file and retrieving the data from the IT module.

```
#
# STEP 1: Create an ftp command file
#
echo cd /cpu1 > ftpcommand.dat
echo binary \longrightarrow ftpcommand.dat
echo get cpu1db200 >> ftpcommand.dat
echo bye \longrightarrow ftpcommand.dat
```
STEP 1: Create an ftp command file

The echo command is used to create (>) and append (>>) a data file titled 'ftpcommand.dat'. The following ftp commands are issued sequentially:

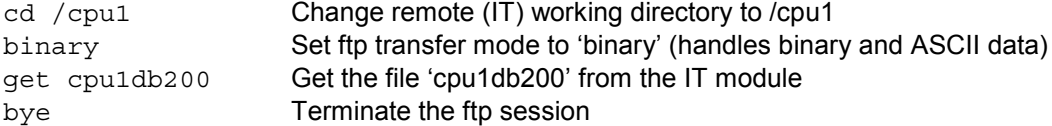

```
#
# STEP 2: Retrieve the file
#
ftp 161.218.120.55 < ftpcommand.dat
```
### STEP 2: Retrieve the file

The ftp command is executed to retrieve the file on the IT module. The IP address of the IT module is used to specify the remote host while the data file 'ftpcommand.dat' is directed as the input to the ftp command. The .netrc file is referenced transparently for login user names and passwords for remote host ftp connections.

The permissions of the ftp script file must be correctly set in order to execute it. Note the permissions of the files used in this process as shown below (using the command 'ls –al').

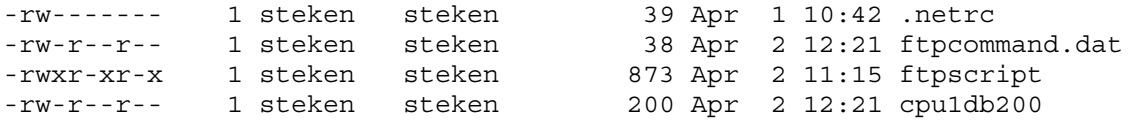

The ftp script file has 'read' and 'execute' permissions set for user, group, and others to allow anyone to execute the script.

## **FTP COMMAND FILE**

The file 'ftpcommand.dat', which is created by the script file 'ftpscript' is listed below.

cd /cpu1 binary get cpu1db200 bye

Each of the ftp commands is detailed below.

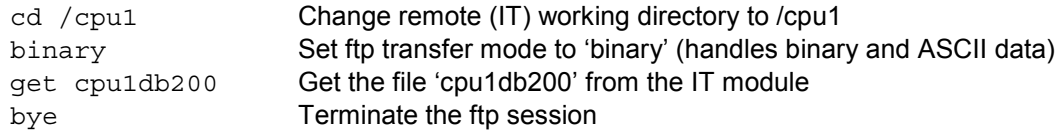

For more information concerning ftp commands, refer to the online help in Linux (man ftp).

### **UNIX CRON DAEMON**

The Unix CRON daemon executes scheduled commands. The commands are entered via the 'crontab' utility. For this example, the 'file ftpscript' was entered as a command to execute every minute of a weekday from 8 am to 5 pm. The crontab file is listed below.

```
# use /bin/bash to run commands
SHELL=/bin/bash
# run (every minute) (8 am to 5 pm) (every day of month) (every month) (M-F)
* 8-17 * * mon-fri ./ftpscript
```
The first command line specifies the shell environment. For this example, bash was selected (Bourne-Again Shell). The next command line specifies what task to execute and when to execute it:

\* 8-17 \* \* mon-fri ./ftpscript

There are 6 columns in this line and are detailed below.

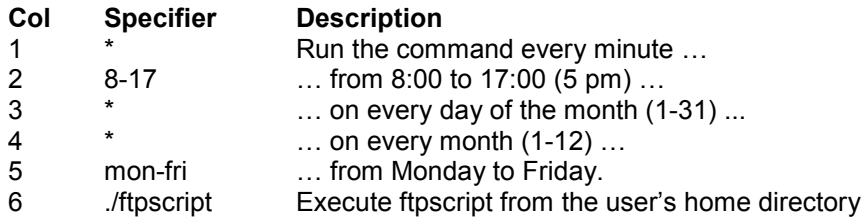

For further information on cron and crontab, refer to the following manuals online:

man cron man crontab

## **References**

SIMATIC NET Industrial Communication CP 343-1 IT and CP 443-1 IT Instructions manual, release 3

SIMATIC NET Industrial Communication NCM S7 for Industrial Ethernet manual, release 4

SIMATIC NET CP 443-1 IT / Help reference on 'Ftp' command

Windows 2000 Professional / Help references on 'Start' and 'Ftp' commands

Red Hat Linux 7 online documentation